# 20.1 View Photo Gallery

## View a Photo Gallery - Large and Small Thumbnails

You can switch from normal file listing to photo gallery view by clicking on the "Gallery Tab". The photo formats supported are JPG & PNG. You can switch between Large and Small Thumbnails.

The photo formats supported are JPG & PNG.

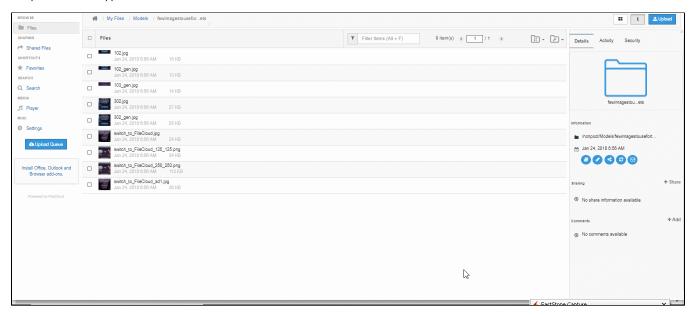

## View a Photo Gallery - Small Thumbnails

You can switch from normal file listing to photo gallery view by clicking on the "Gallery Tab". The photo formats supported are JPG & PNG. You can switch between Large and Small Thumbnails as above

#### View Slide Show

You can start a photo slideshow by clicking on the slideshow button.

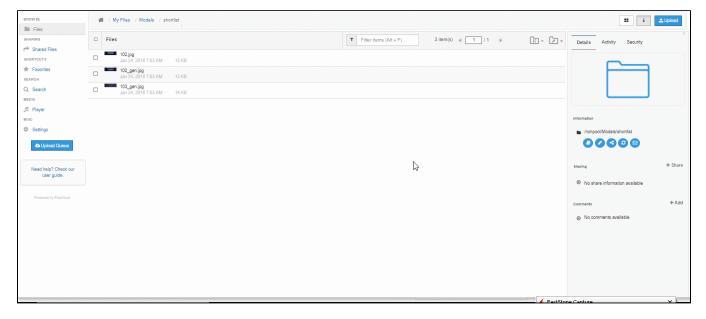

## Slide Show Controls

The slide show controls are:

- Navigation
  - Previous
  - Next

  - StopPlay Auto
- Rotate

  - ClockwiseCounter Clockwise
- Share
- Full screen View
- Download Image

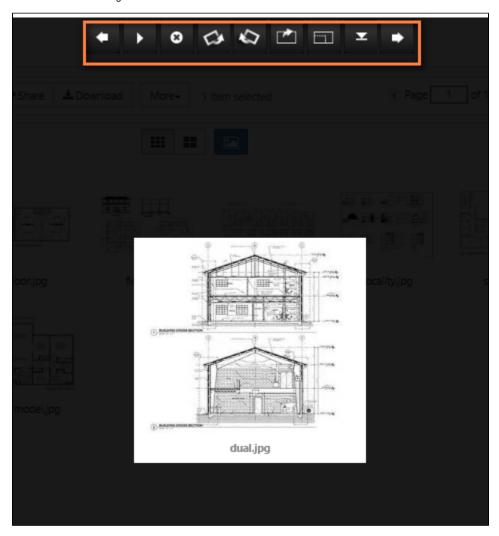

# Share

You can directly share the image from the slideshow.

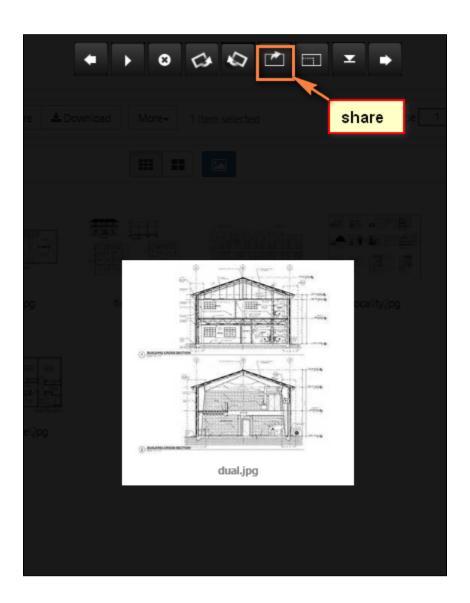

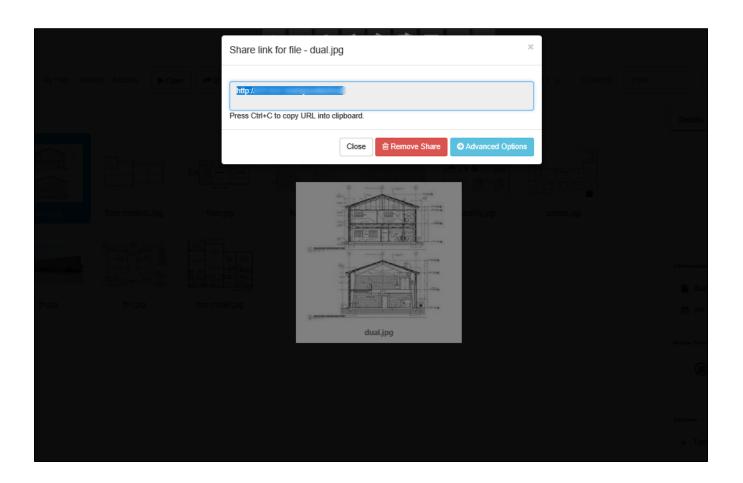